### PC-HELPER

# PCI Bus Expansion Adapter for PCI Bus PC-Slot **EAD(PCI)BE**

PCI Bus Expansion Adapter for Low Profile PCI PC-Slot **EAD(LPCI)BE**

User's Manual

CONTEC CO.,LTD.

## **Check Your Package**

Thank you for purchasing the CONTEC product.

The EAD(PCI)BE and EAD(LPCI)BE are different in items contained.

Check, with the following list, that your package is complete. If you discover damaged or missing items, contact your retailer.

Product Configuration List < EAD(PCI)BE >

- Expansion adapter board [BUS-PC(PCI)A] …1
- Connection cable [CB-BF96] …1
- This User's Manual (this booklet) …1

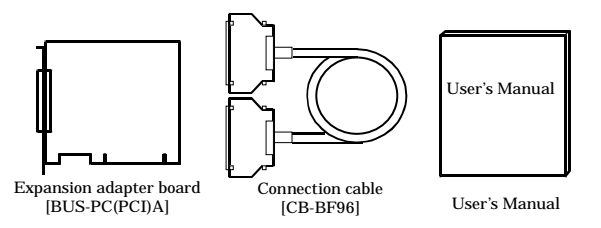

Product Configuration List < EAD(LPCI)BE >

- Expansion adapter board [BUS-PC(LPCI)A] …1
- Connection cable [CB-CB68/96] …1
- This User's Manual (this booklet) …1
- Bracket for PCI …1

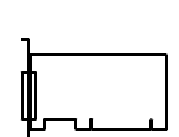

Expansion adapter board

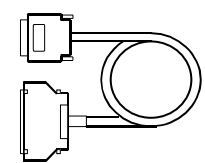

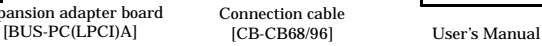

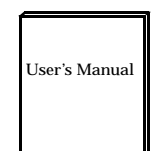

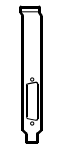

Bracket for PCI

## **Copyright**

Copyright 2004 CONTEC CO., LTD. ALL RIGHTS RESERVED.

No part of this document may be copied or reproduced in any form by any means without prior written consent of CONTEC CO., LTD.

CONTEC CO., LTD. makes no commitment to update or keep current the information contained in this document. The information in this document is subject to change without notice.

All relevant issues have been considered in the preparation of this document. Should you notice an omission or any questionable item in this document, please feel free to notify CONTEC CO., LTD.

Regardless of the foregoing statement, CONTEC assumes no responsibility for any errors that may appear in this document or for results obtained by the user as a result of using this product.

## **Trademarks**

MS, Microsoft, Windows and Windows NT are trademarks of Microsoft Corporation. Other brand and product names are trademarks of their respective holder.

## **Table of Contents**

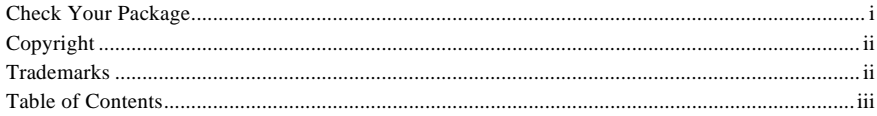

#### $1.$ BEFORE USING THE PRODUCT

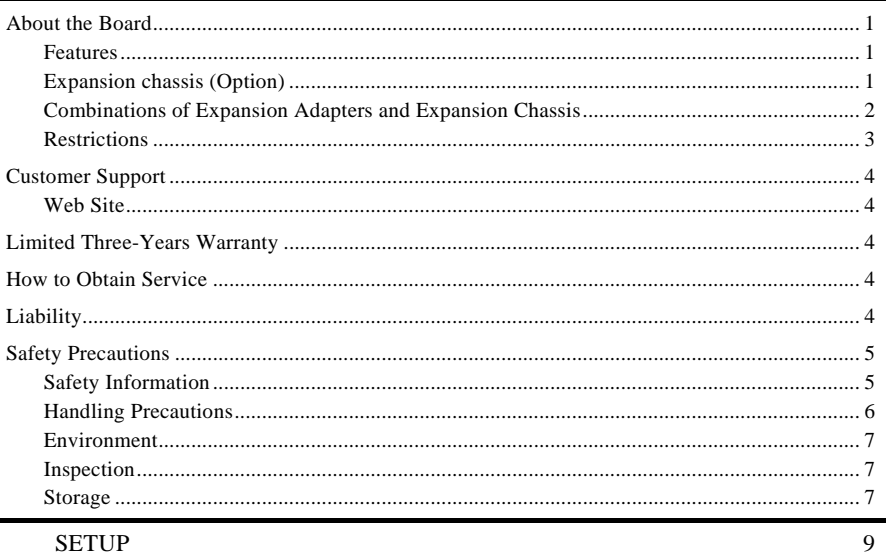

#### $\overline{2}$ . **SETUP**

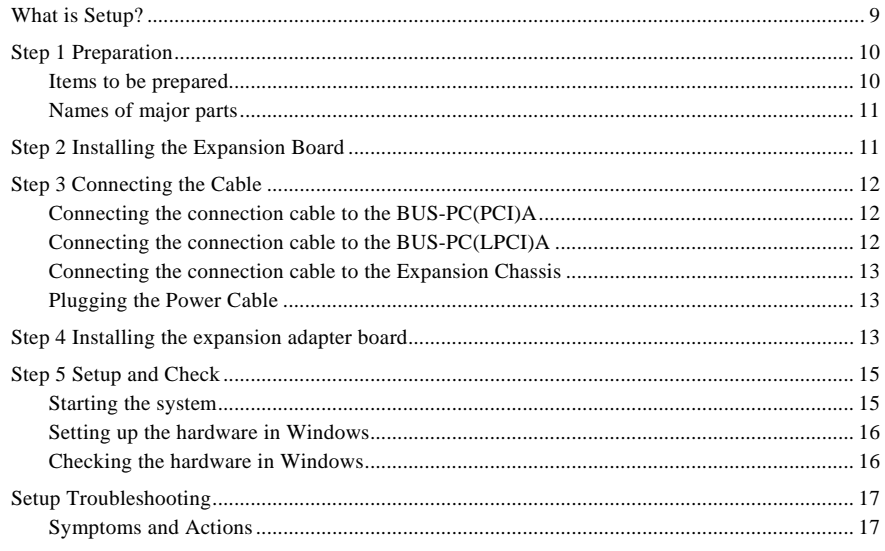

 $\mathbf{1}$ 

#### $\overline{3}$ . ABOUT HARDWARE

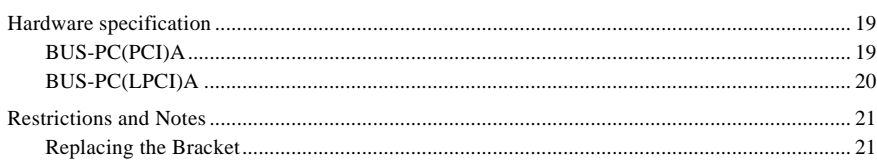

 $19\,$ 

### **1. Before Using the Product**

This chapter provides information you should know before using the product.

### **About the Board**

The EAD(PCI)BE or EAD(LPCI)BE is an expansion adapter that connects the optional expansion chassis ECH(PCI)BE to a PC to extend a PCI bus expansion slot in the PC, thereby providing additional PCI bus expansion slots.

#### **Features**

- Capable of expand the PCI bus  $(5V/32-bit, 33 MHz)$  from a single PCI bus slot in the PC.
- Expansion chassis free of choice according to the number of PCI bus slots and the board size required.
- Power supply controllable in response to the turning on/off of the PC's power supply.
- Supporting both of Low Profile and standard PCI slots (exchangeable with the bundled bracket).  $<$  EAD(LPCI)BE  $>$

### **Expansion chassis (Option)**

PCI Bus Expansion Chassis

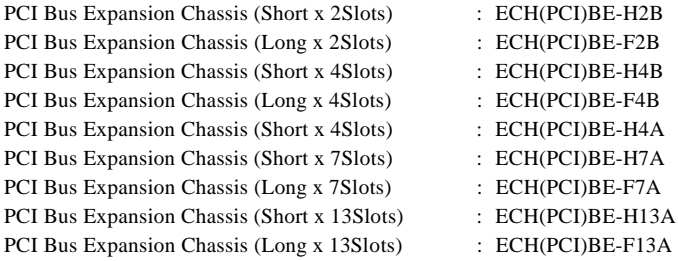

Check the CONTEC's Web site for more information on these expansion chassis.

#### **Combinations of Expansion Adapters and Expansion Chassis**

The expansion adapters and expansion chassis can be used in the following combinations:

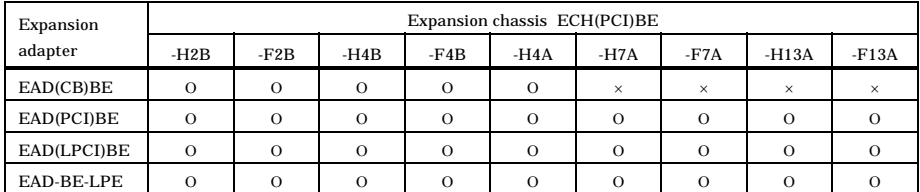

Expansion chassis

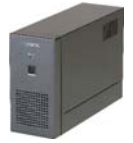

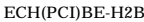

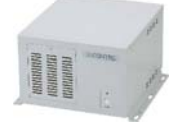

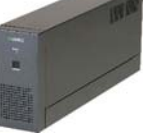

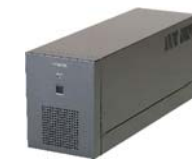

ECH(PCI)BE-H2B ECH(PCI)BE-F2B ECH(PCI)BE-H4B ECH(PCI)BE-F4B

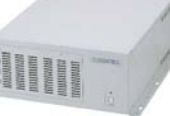

ECH(PCI)BE-H4A ECH(PCI)BE-H7A ECH(PCI)BE-F7A

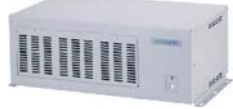

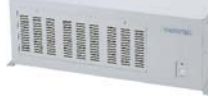

ECH(PCI)BE-H13A ECH(PCI)BE-F13A

Expansion adapter

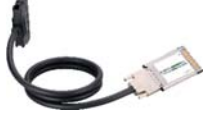

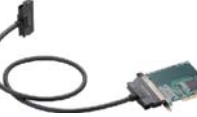

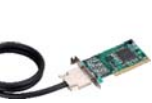

EAD(CB)BE EAD(PCI)BE EAD(LPCI)BE EAD-BE-LPE

#### **Restrictions**

EAD(PCI)BE, EAD(LPCI)BE has restrictions on the types of PCs and boards that can be used. Be sure to check the following restrictions before use.

- < Restrictions of PC>
- EAD(PCI)BE, EAD(LPCI)BE use the PCI-to-PCI Bridge to extend the bus. The PCI boards plugged in PCI slots in the EAD(PCI)BE, EAD(LPCI)BE are recognized if the PCI-to-PCI bridge is recognized by the BIOS in the PC used. Ask the PC vendor for whether the BIOS recognizes the PCI-to-PCI bridge.

< Restrictions on transfer rate >

When the expansion chassis accommodates a board that performs high-speed transfer such as bus mastering, the overall transfer rate may be lower than that of PCI bus slots in the main unit of a desktop PC.

This is caused by bus extension by the PCI-to-PCI Bridge.

The transfer rate may vary with the system configuration and the type of the PC.

< Restrictions of PCI board>

None of the following types of boards can be used in any expansion slot in the expansion chassis.

- Video display board (VGA board)
- Board to connect a PCI bus expansion chassis
- Board explicitly stated not to be used with the PCI-to-PCI Bridge
- Some boards, even PCI-compliant ones, may not work depending on their specifications

## **Customer Support**

CONTEC provides the following support services for you to use CONTEC products more efficiently and comfortably.

#### **Web Site**

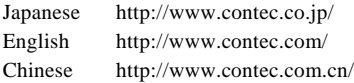

Latest product information

CONTEC provides up-to-date information on products.

CONTEC also provides product manuals and various technical documents in the PDF.

Free download

You can download updated driver software and differential files as well as sample programs available in several languages.

Note! For product information

Contact your retailer if you have any technical question about a CONTEC product or need its price, delivery time, or estimate information.

## **Limited Three-Years Warranty**

CONTEC products are warranted by CONTEC CO., LTD. to be free from defects in material and workmanship for up to three years from the date of purchase by the original purchaser.

Repair will be free of charge only when this device is returned freight prepaid with a copy of the original invoice and a Return Merchandise Authorization to the distributor or the CONTEC group office, from which it was purchased.

This warranty is not applicable for scratches or normal wear, but only for the electronic circuitry and original products. The warranty is not applicable if the device has been tampered with or damaged through abuse, mistreatment, neglect, or unreasonable use, or if the original invoice is not included, in which case repairs will be considered beyond the warranty policy.

## **How to Obtain Service**

For replacement or repair, return the device freight prepaid, with a copy of the original invoice. Please obtain a Return Merchandise Authorization number (RMA) from the CONTEC group office where you purchased before returning any product.

No product will be accepted by CONTEC group without the RMA number.

## **Liability**

The obligation of the warrantor is solely to repair or replace the product. In no event will the warrantor be liable for any incidental or consequential damages due to such defect or consequences that arise from Safety Precautions.

Understand the following definitions and precautions to use the product safely.

## **Safety Precautions**

Understand the following definitions and precautions to use the product safely.

### **Safety Information**

This document provides safety information using the following symbols to prevent accidents resulting in injury or death and the destruction of equipment and resources. Understand the meanings of these labels to operate the equipment safely.

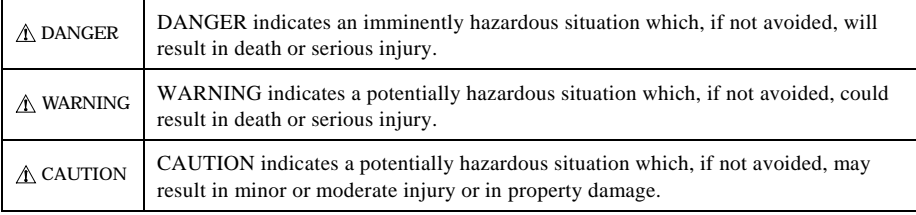

### **Handling Precautions**

### DANGER

Do not use the product where it is exposed to flammable or corrosive gas. Doing so may result in an explosion, fire, electric shock, or failure.

### $\triangle$  CAUTION

- The Board must be plugged into an expansion slot conforming to the PCI Bus Standard on a PC.
- Do not impact or bend the board. Doing so may result in a malfunction, overheating, fault, or damage.
- Do not plug or unplug any board into or from the expansion slot with the PC or expansion chassis powered. Doing so may result in a malfunction, overheating, fault, or damage. Be sure to turn off the PC or expansion chassis and unplug their power cables before plugging or unplugging any expansion board.
- Do not plug or unplug the cable interconnecting the PC and expansion chassis with the PC or expansion chassis powered.
- Do not connect any signal other than specified to the on-board connector. Doing so may result in a malfunction, overheating, fault, or damage.
- If a specific expansion slot is recommended for a board, plug the board into that slot. Doing so may result in a malfunction, overheating, fault, or damage.
- When plugging or unplugging the power cable, be sure to hold it by the plug itself.
- Do not use or store the board where it is exposed to any chemical either directly or as vapor in the air.
- The specifications of this product are subject to change without notice for enhancement or quality improvement.

Even when using the product continuously, be sure to read the manual and understand the contents.

- Do not modify this product. CONTEC will bear no responsibility for any problems, etc., resulting from modifying the product.
- Regardless of the foregoing statements, CONTEC is not liable for any damages whatsoever (including damages for loss of business profits) arising out of the use of or inability to use this CONTEC product or the information contained herein.

#### **Environment**

Use this product in the following environment. If used in an unauthorized environment, the board may overheat, malfunction, or cause a failure.

Operating temperature

 $0 - 50^{\circ}$ C

Humidity 10 - 90%RH (No condensation)

Corrosive gases

None

Floating dust particles

Not to be excessive

#### **Inspection**

Inspect the product periodically as follows to use it safely.

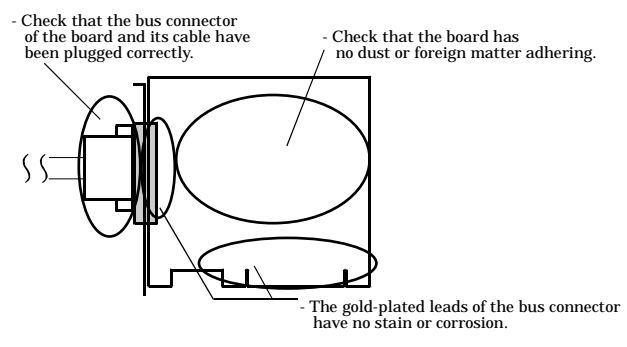

The photo is of the BUS-PC(PCI)A but the check points are the same as with the BUS-PC(LPCI)A.

#### **Storage**

When storing this product, keep it in its original packing form.

- (1) Put the board in the storage bag.
- (2) Wrap it in the packing material, then put it in the box.
- (3) Store the package at room temperature at a place free from direct sunlight, moisture, shock, vibration, magnetism, and static electricity.

### **2. Setup**

This chapter explains how to set up the board.

Refer to the user's manual for the expansion chassis as required.

## **What is Setup?**

Setup means a series of steps to take before the product can be used.

Taking the following steps in this chapter sets up the EAD(PCI)BE, EAD(LPCI)BE.

**Step 1 Preparation Step 2 Installing the Expansion Board Step 3 Connecting the Cable Step 4 Installing the expansion adapter board Step 5 Setup and Check** If setup fails to be performed correctly, refer to "Setup Troubleshooting".

### **Step 1 Preparation**

Configuration image

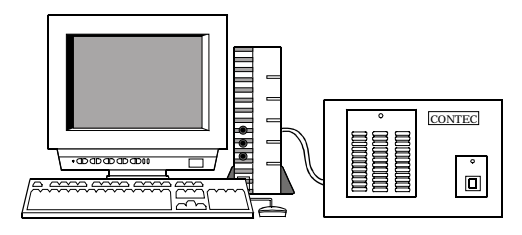

The photo is of the EAD(PCI)BE+ECH(PCI)BE-H4A.

**Figure 2.1. Configuration image**

#### **Items to be prepared**

- P<sub>C</sub>
- Expansion adapter

Expansion adapter board [BUS-PC(PCI)A or BUS-PC(LPCI)A] …(a), Connection Cable [CB-BF96 or CB/CB68/96] …(b)

Expansion chassis

Chassis…(c), Power cable

PCI board to be installed

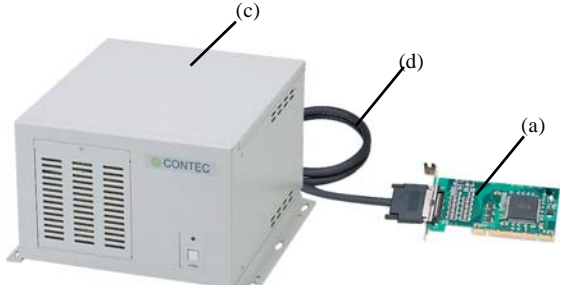

The photo is of the EAD(LPCI)BE+ECH(PCI)BE-H4A but the check points are the same as with the ECH(PCI)BE-H2B/F2B/H4B/F4B/H7A/F7A/H13A/F13A.

#### **Names of major parts**

#### BUS-PC(PCI)A

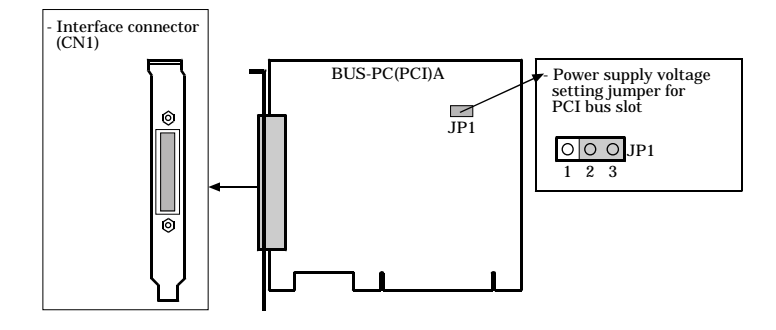

**Figure 2.2. Names of major parts < BUS-PC(PCI)A >**

BUS-PC(LPCI)A

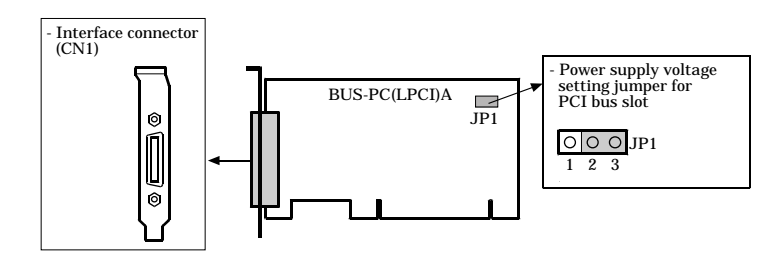

**Figure 2.3. Names of major parts < BUS-PC(LPCI)A >**

### **Step 2 Installing the Expansion Board**

Refer to the user's manual for the expansion chassis to install the expansion board on the expansion chassis.

## **Step 3 Connecting the Cable**

#### **Connecting the connection cable to the BUS-PC(PCI)A**

Connect the connection cable [CB-BF96] to the expansion adapter board [BUS-PC(PCI)A] as shown in Figure 2.4 below.

### $\Lambda$  CAUTION

Do not plug or unplug them with the PC powered.

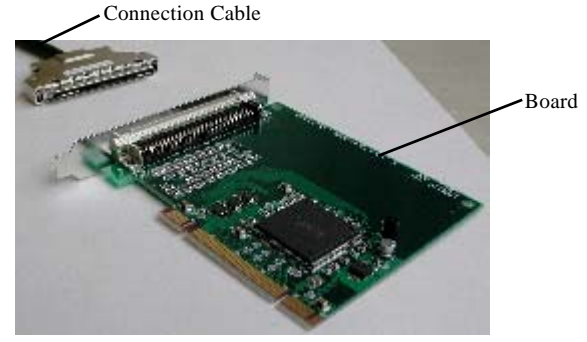

**Figure 2.4. Connecting the connection cable to the BUS-PC(PCI)A**

### **Connecting the connection cable to the BUS-PC(LPCI)A**

Connect the connection cable [CB-CB68/96] to the expansion adapter board [BUS-PC(LPCI)A] as shown in Figure 2.5 below.

### $\land$  CAUTION  $-$

Do not plug or unplug them with the PC powered.

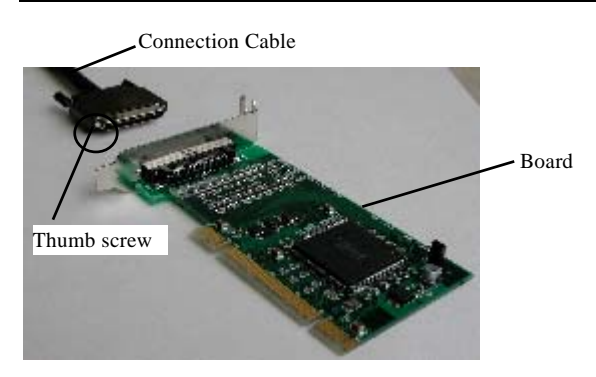

**Figure 2.5. Connecting the connection cable to the BUS-PC(LPCI)A**

#### **Connecting the connection cable to the Expansion Chassis**

Refer to the user's manual for the expansion chassis to connect its connection cable to the expansion chassis.

#### **Plugging the Power Cable**

(1) Plug the power cable into the expansion chassis.

### **Step 4 Installing the expansion adapter board**

- (1) Before plugging the board, shut down the system, unplug the power cable of your PC from a wall outlet.
- (2) Remove the cover from the PC so that the board can be mounted.
- (3) Plug the board into an expansion slot.
- (4) Attach the board bracket to the PC with a screw.
- (5) Put the cover back into place.

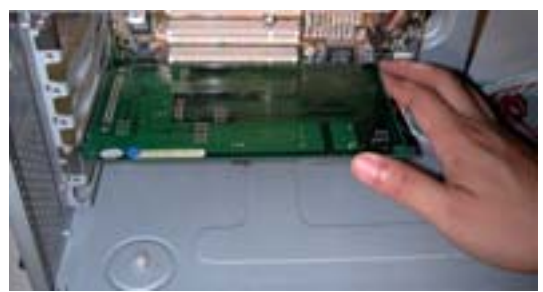

The photo is of the BUS-PC(PCI)A but the check points are the same as with the BUS-PC(LPCI)A.

#### Applicable PCI bus slots

PCI bus slots used in PCs have keys to prevent 5V and 3.3V PCI bus boards from being accidentally plugged into wrong bus slots. This board can be plugged into both of the 5V and 3.3V PCI bus slots.

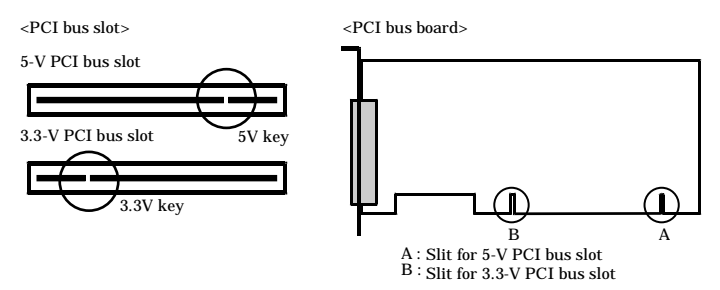

### A CAUTION

- Do not touch the board's metal plated terminals (edge connector) with your hands. Otherwise, the board may malfunction, overheat, or cause a failure. If the terminals are touched by someone's hands, clean the terminals with industrial alcohol.

- Do not install or remove the board to or from the expansion slot with the PC or expansion chassis powered.

Otherwise, the board may malfunction, overheat, or cause a failure. Be sure to turn off the PC.

Make sure that your PC or expansion chassis can supply ample power to all the boards installed. Insufficiently energized boards could malfunction, overheat, or cause a failure.

#### Power supply voltage for PCI bus slot

Some PCI bus slots in your PC may supply power only at 3.3V but not at 5V. In that case, the expansion adapter does not work with its factor settings.

Move the JP1's jumper plug from the 2-3 position to the 1-2 position.

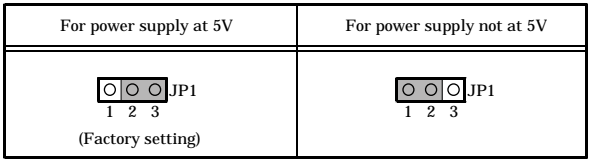

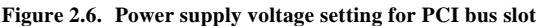

### **Step 5 Setup and Check**

#### **Starting the system**

The expansion chassis is turned on and off in sync with the PC's power supply.

Turning on the system

- (1) Plug the power plug of the expansion chassis into a wall outlet. You do not need to press the POWER switch on the front panel (\*1).
- (2) The power supply of a PC is turned ON.
- (3) The expansion chassis is turned on in synchronization with the PC's power supply.
- (4) Make sure that the POWER LED on the expansion chassis is on.

Turning off the system

- (1) The power supply of a PC is turned OFF.
- (2) The expansion chassis is turned off in synchronization with the PC's power supply.
- \*1 Pressing the POWER switch on the front panel of the expansion chassis turns on the expansion chassis or puts it to sleep. Use the switch, for example, to turn on only the expansion chassis.

#### A CAUTION

Do not turn on or off the expansion chassis with the PC main unit powered. Doing so cancels the detection of the bus adapter. When turning the expansion chassis on back, restart the PC main unit.

#### **Setting up the hardware in Windows**

At startup of Windows, the expansion adapter and the PCI-to-PCI Bridge used by the expansion chassis are detected in sequence and identified automatically by the Windows standard driver.

After that, the PCI boards installed on the expansion chassis are detected in sequence.

For setting up and checking the boards used on the expansion chassis, refer to their respective manuals.

#### **Checking the hardware in Windows**

You can use Device Manager to check whether the expansion adapter and expansion chassis has been identified in Windows. Device Manager shows "PCI standard PCI-to-PCI bridge" and "Intel 21152 PCI to PCI bridge" under "System devices".

The expansion adapter and expansion chassis in use can be identified with the number of "PCI standard PCI-to-PCI bridge" and "Intel 21152 PCI to PCI bridge" entries.

Two entries: ECH(PCI)BE-H2B/F2B/H4B/F4B/H4A Three entries: ECH(PCI)BE-H7A/F7A Five entries: ECH(PCI)BE-H13A/F13A

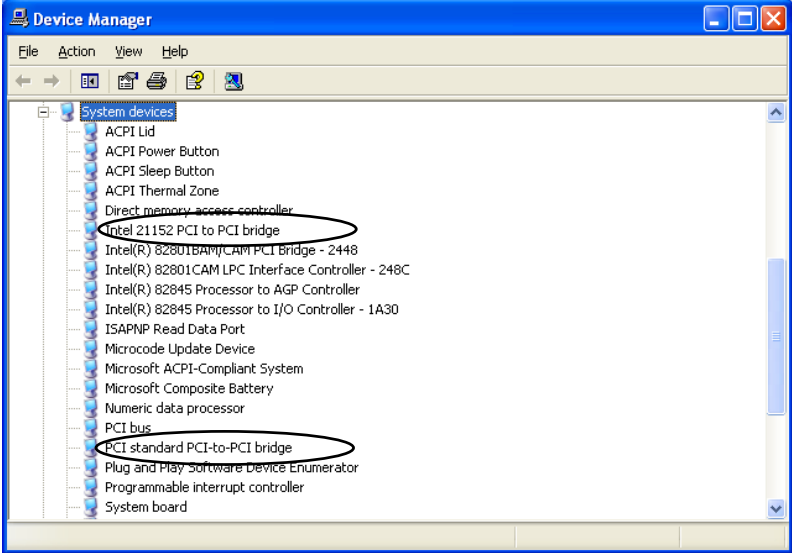

**Figure 2.7. Sample screen shot of Device Manager**

### $\land$  CAUTION

The expansion adapter EAD(PCI)BE, EAD(LPCI)BE does not depend on the OS in use.

### **Setup Troubleshooting**

Please confirm followings when EAD(PCI)BE, EAD(LPCI)BE does not work.

#### **Symptoms and Actions**

The chassis won't be turned on.

- a. Make sure that the power cable has been connected correctly.
- b. Make sure that the power supplies of the PC and expansion chassis are on.
- c. Make sure that you have followed the procedure in Chapter 2.
- d. Even though the chassis is still not turned on, check whether it is turned on with no board installed. If the chassis is turned on with no board installed, check the total current consumption by the installed boards. The total current consumption must not exceed the power capacity of the expansion chassis.

No PCI board on the expansion chassis is detected.

- e. Make sure that the expansion adapter board [BUS-PC(PCI)A or BUS-PC(LPCI)A] has been installed correctly.
- f. Make sure that the JP1 jumper on the expansion adapter board [BUS-PC(PCI)A or BUS-PC(LPCI)A] in the PC has been set correctly.
- g. Make sure that the connection cable [CB-BF96 or CB-CB68/96] has been installed correctly. When connecting the connection cable to the main chassis, insert the connector until it clicks into place.
- h. Make sure that the POWER LED on the expansion chassis is turned on.

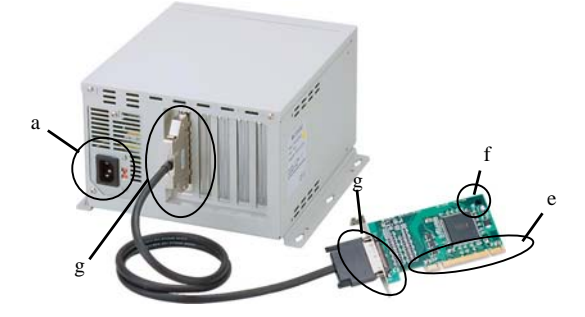

The photo is of the EAD(LPCI)BE+ECH(PCI)BE-H4A but the check points are the same as with the ECH(PCI)BE-H2B/F2B/H4B/F4B/H7A/F7A/H13A/F13A.

### **3. About Hardware**

## **Hardware specification**

### **BUS-PC(PCI)A**

#### **Table 3.1. Specification < BUS-PC(PCI)A >**

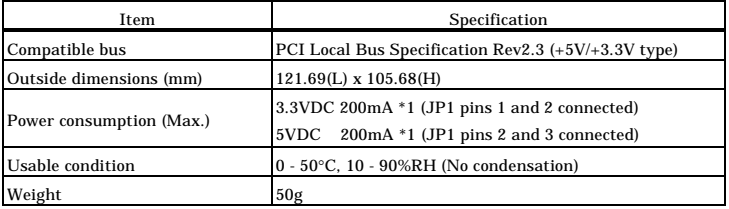

\*1: Power is supplied from the PC's main unit.

#### **Table 3.2. Specification of CB-BF96**

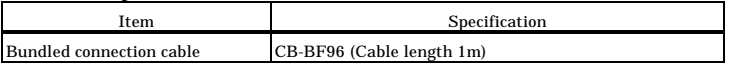

Outside dimensions

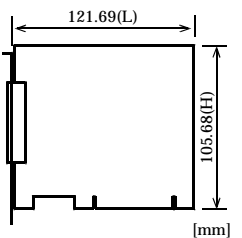

the distance from the end of the board to the outer surface of the slot cover. The standard outside dimension (L) is

### **BUS-PC(LPCI)A**

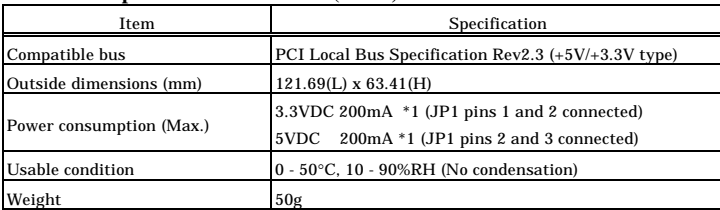

#### **Table 3.3. Specification < BUS-PC(LPCI)A >**

\*1: Power is supplied from the PC's main unit.

#### **Table 3.4. Specification of CB-CB68/96**

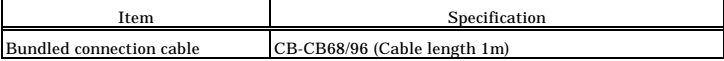

Outside dimensions

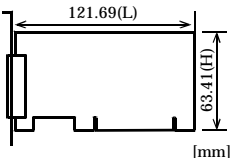

the distance from the end of the board to the outer surface of the slot cover. The standard outside dimension (L) is

### **Restrictions and Notes**

#### **Replacing the Bracket**

The BUS-PC(LPCI)A is shipped with a Low Profile PCI bracket mounted. To plug it into a standard PCI bus slot, replace the bracket with the bundled PCI bracket as illustrated below.

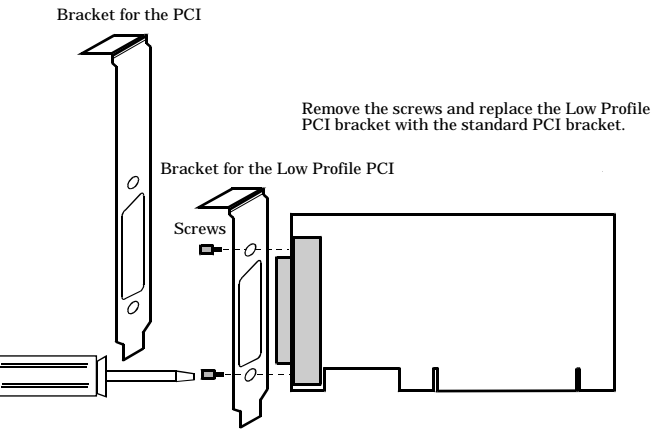

Use a standard screwdriver to attach and detach the screws.

**Figure 3.1. Replacing the Bracket**

## EAD(PCI)BE EAD(LPCI)BE User's Manual

#### CONTEC CO., LTD. December 2005 Edition

3-9-31, Himesato, Nishiyodogawa-ku, Osaka 555-0025, Japan

Japanese http://www.contec.co.jp/

English http://www.contec.com/

Chinese http://www.contec.com.cn/

No part of this document may be copied or reproduced in any form by any means without prior written consent of CONTEC CO., LTD. [12212005]

[10212003] Management No. A-46-811 [12212005\_rev3] PartsNo. LYDC801